## LEHMAN COLLEGE

How to configure your iPhone to synchronize your Lehman e-mail account for Students

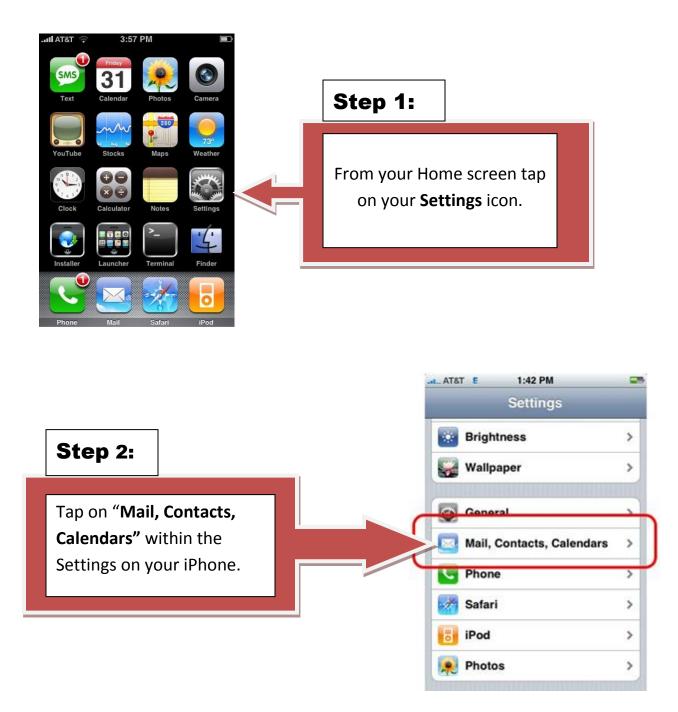

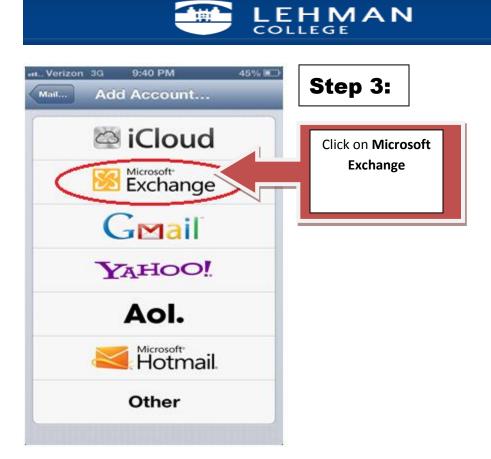

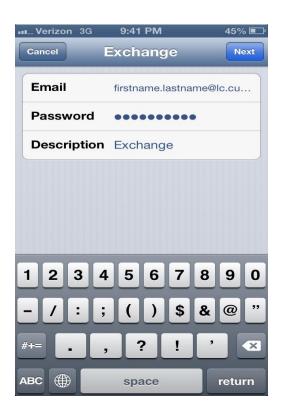

Step 4:

Enter your Lehman Email Address (firstname.lastname@lc.cuny.edu), and your password as shown on the LEFT. Then click "Next".

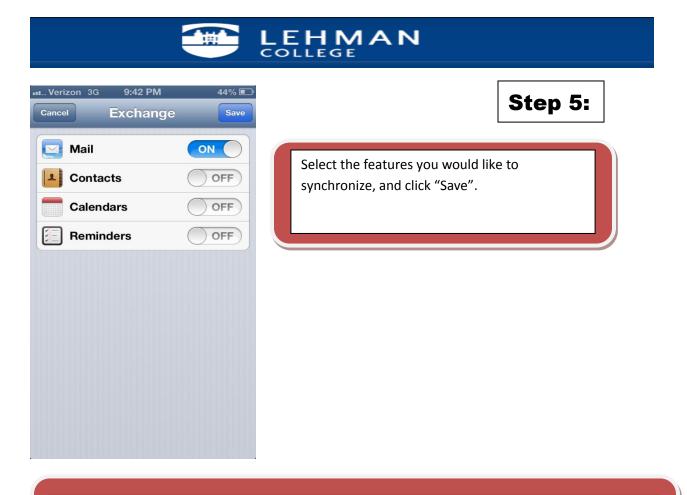

NOTE: Your emails should start flowing into your mail app once you have completed these steps. Please contact the IT Center Help Desk Carman Hall 108 or (718) 960-1111 or <u>help.desk@Lehman.cuny.edu</u> if further assistance is needed.